## DM1002

## Код 37 в "Диспетчере устройств"

Описание

После установки "Драйверов Рутокен" ключевой идентификатор не виден в "Панели управления Рутокен", а в "Диспетчере устройств" на устройстве чтения смарт-карт Microsoft Usbccid (WUDF) восклицательный знак.

При просмотре свойств устройства отображается следующее состояние устройства: "Не удалось инициализировать драйвер этого устройства (Код 37) (Операция не выполнена) Запрошенная операция не выполнена"

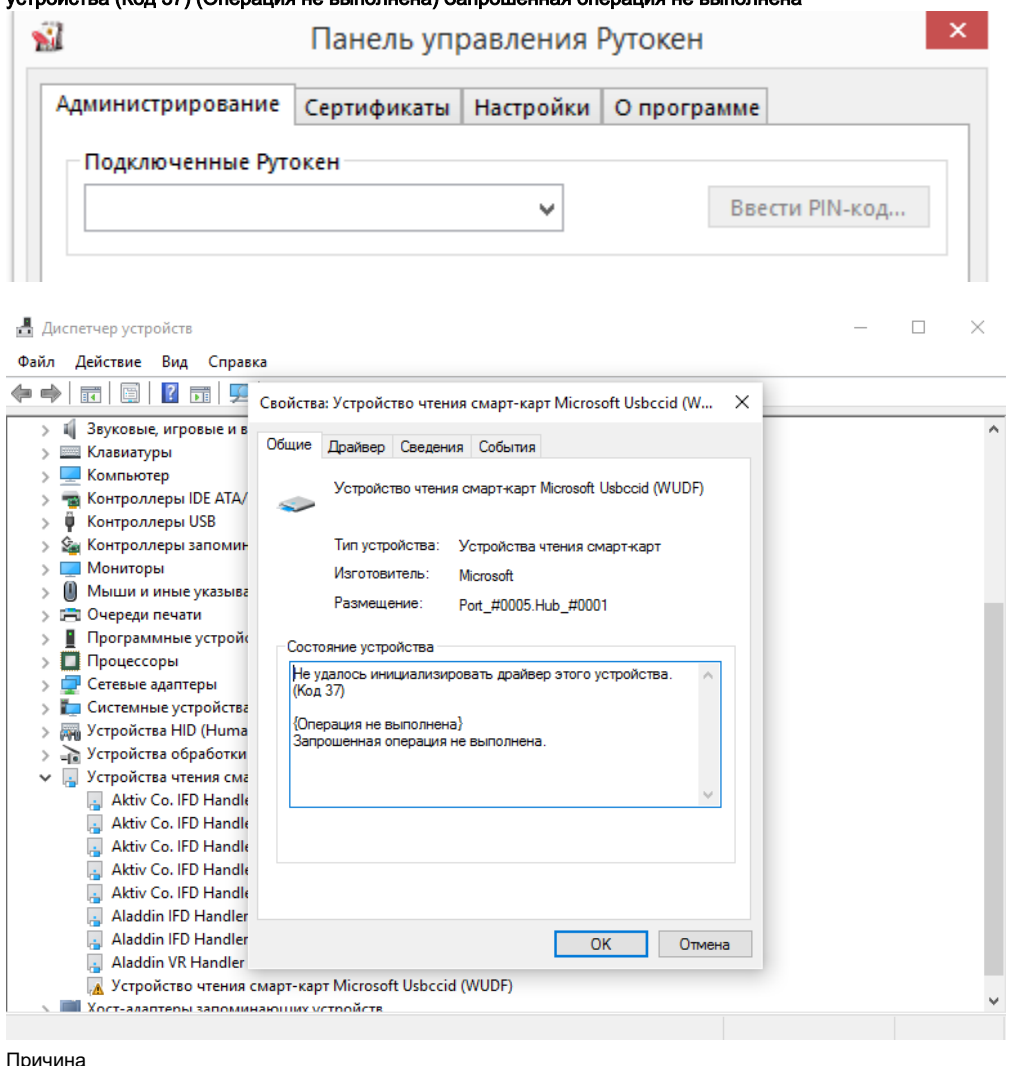

## $\odot$

Проблема вызвана установкой программы JC Pro Client 1.5.2, которая не предназначена для установки на операционную систему Windows 10 (производитель - компания [Аладдин\)](http://www.aladdin-rd.ru/).

Программа вносит изменения в реестр компьютера, препятствующие дальнейшему использованию смарт-карт всех производителей.

Решение

Обычного удаления этого продукта, к сожалению, недостаточно. Для решения сложившейся ситуации выберите один из способов:

1) Скачайте архив и запустите утилиту из вложения

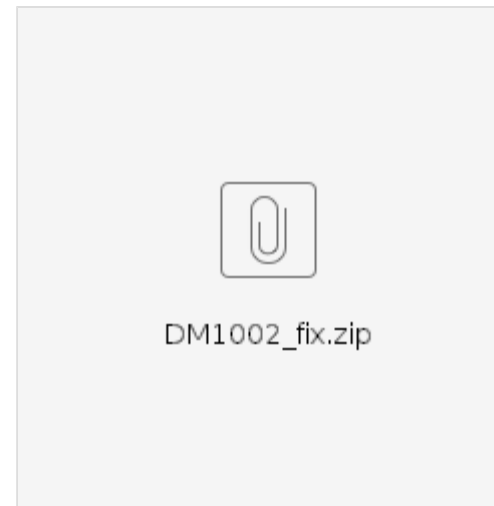

2) Со вставленным ключевым идентификатором Рутокен установите ["Утилиту восстановления работы Рутокен](https://www.rutoken.ru/support/download/get/rtDrivers-fix.html)"

После выполненных действий Рутокен должен корректно отображаться в системе.

1) Удалите JC Pro Client 1.5.2 Удаление можно произвести стандартным способом из меню "Программы и компоненты". Эта версия программы является устаревшей и не будет работать на Windows 10.

2) В реестре в ветке HKEY\_LOCAL\_MACHINE\SYSTEM\ControlSet001\Control\CoDeviceInstallers найдите и удалите параметр, который начинается на 50DD...... со значением библиотеки SmcrdAddOnCoInstAmd64.dll

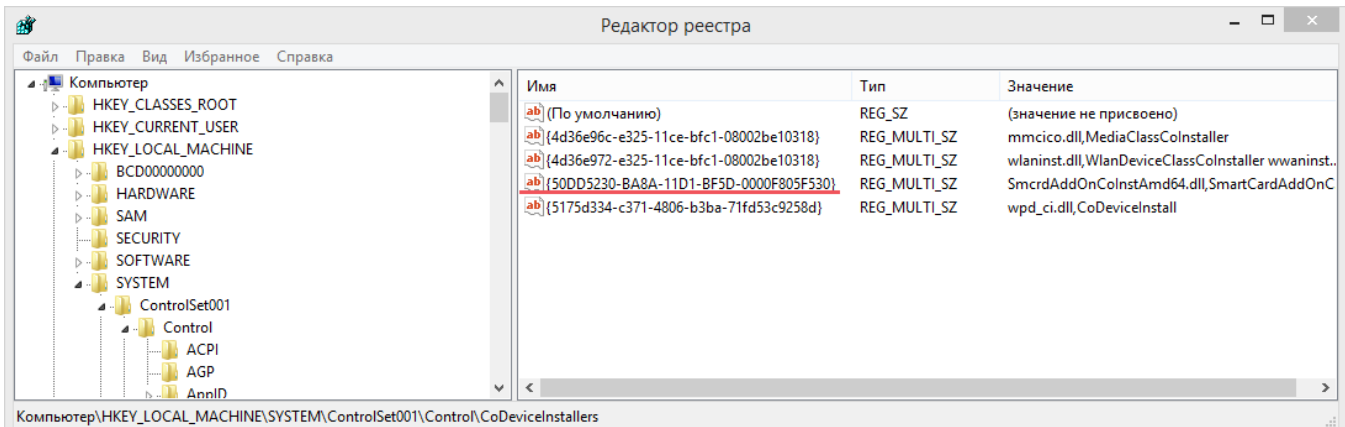

3) Со вставленным ключевым идентификатором Рутокен установите ["Утилиту восстановления работы Рутокен](https://www.rutoken.ru/support/download/get/rtDrivers-fix.html)"

После выполненных действий Рутокен должен корректно отображаться в системе.